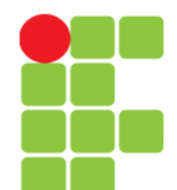

#### **Comandos**

#### **Diversos**

**Instituto Federal de Educação, Ciência e Tecnologia do Triângulo Mineiro Prof. Edwar Saliba Júnior Julho / 2017**

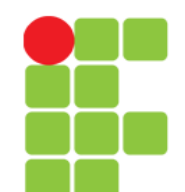

### **Comando clear**

• Limpa a tela e posiciona o cursor no canto superior esquerdo do vídeo.

clear

**Unidade 10 – Comandos Diversos** 2/45

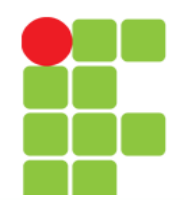

#### **Comando date**

• Permite ver/modificar a Data e Hora do Sistema. Você precisa estar como usuário root para modificar a data e hora. .

date MesDiaHoraMinuto[AnoSegundos]

#### • Onde:

```
MesDiaHoraMinuto[AnoSegundos]
```
São respectivamente os números do mês, dia, hora e minutos sem espaços. Opcionalmente você pode especificar o Ano (com 2 ou 4 dígitos) e os Segundos.

#### +[FORMATO]

Define o formato da listagem que será usada pelo comando date. Os seguintes formatos são os mais usados:

%d - Dia do Mês (00-31). %m - Mês do Ano (00-12). %y - Ano (dois dígitos). %Y - Ano (quatro dígitos).  $H - H$ ora (00-24).  $\S$ I - Hora (00-12). %M - Minuto (00-59).  $\frac{1}{6}$  - Dia do ano (1-366). %p - AM/PM (útil se utilizado com %d). %r - Formato de 12 horas completo (hh:mm:ss AM/PM). %T - Formato de 24 horas completo (hh:mm:ss).  $w - \text{ Dia da semana } (0-6)$ .

#### **Unidade 10 – Comandos Diversos** 3/45

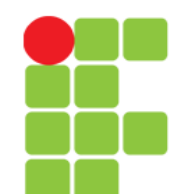

## **Comando date**

- Outros formatos podem ser obtidos através da página de manual do date.
- Para maiores detalhes, veja a página de manual do comando date.
- Para ver a data atual digite: date
- Se quiser mudar a Data para 25/12 e a hora para 08:15 digite: date 12250815
- Para mostrar somente a data no formato dia/mês/ano: date +%d/%m/%Y

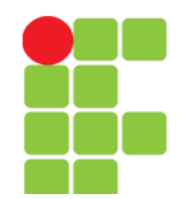

#### **Comando df**

• Mostra o espaço livre/ocupado de cada partição.

df [opções]

```
• Onde, no lugar de opções usa-se:
```

```
-a
```
Inclui sistemas de arquivos com 0 blocos.

```
-h, --human-readable
```
Mostra o espaço livre/ocupado em MB, KB, GB ao invés de blocos.

 $-H$ 

Idêntico a -h mas usa 1000 ao invés de 1024 como unidade de cálculo.

 $-k$ 

Lista em Kbytes.

 $-1$ 

Somente lista sistema de arquivos locais.

 $-m$ 

Lista em Mbytes (equivalente a --block-size=1048576).

• Exemplos: df, df -h

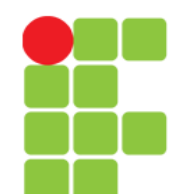

## **Comando ln**

• Cria links para arquivos e diretórios no sistema. O link é um mecanismo que faz referência a outro arquivo ou diretório em outra localização. O link em sistemas GNU/Linux faz referências reais ao arquivo/diretório podendo ser feita cópia do link (será copiado o arquivo alvo), entrar no diretório (caso o link faça referência a um diretório), etc.

ln [opções] [origem] [link]

• Onde:

origem

Diretório ou arquivo de onde será feito o link.

link

Nome do link que será criado.

• opções:

 $-S$ 

Cria um link simbólico. Usado para criar ligações com o arquivo/diretório de destino.

 $-\tau$ 

Mostra o nome de cada arquivo antes de fazer o link.

 $-d$ 

Cria um hard link para diretórios. Somente o root pode usar esta opção.

## **Comando ln**

- Existem 2 tipos de links: simbólicos e *hardlinks*.
- O *link* simbólico cria um arquivo especial no disco (do tipo  $\textit{link}$ ) que tem como conteúdo o caminho para chegar até o arquivo alvo (isto pode ser verificado pelo tamanho do arquivo do *link*). Use a opção -s para criar *links* simbólicos.
- O *hardlink* faz referência ao mesmo inodo do arquivo original, desta forma ele será perfeitamente idêntico, inclusive nas permissões de acesso, ao arquivo original.
- Ao contrário dos *links* simbólicos, não é possível fazer um hardlink para um diretório ou fazer referência a arquivos que estejam em partições diferentes.

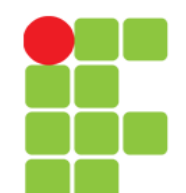

## **Comando ln**

- Observações:
	- Se for usado o comando rm com um link, somente o link será removido.
	- Se for usado o comando cp com um link, o arquivo original será copiado ao invés do link.
	- Se for usado o comando mv com um link, a modificação será feita no link.
	- Se for usado um comando de visualização (como o cat), o arquivo original será visualizado.
- Exemplos:

```
ln -s /dev/ttyS1 /dev/modem - Cria o link /dev/modem para o 
arquivo /dev/ttyS1.
```
ln -s /tmp ~/tmp - Cria um link ~/tmp para o diretório /tmp.

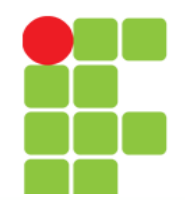

#### **Comando du**

• Mostra o espaço ocupado por arquivos e subdiretórios do diretório atual.

du [opções]

• Onde opções pode ser substituída por:

```
-a, -all
  Mostra o espaço ocupado por todos os arquivos.
```
- $-b$ ,  $-b$ ytes Mostra o espaço ocupado em bytes.
- $-c$ ,  $-total$

Faz uma totalização de todo espaço listado.

 $-D$ 

Não conta links simbólicos.

```
-h, -human
```
Mostra o espaço ocupado em formato legível por humanos (Kb, Mb) ao invés de usar blocos.

 $-H$ 

Como o anterior mas usa 1000 e não 1024 como unidade de cálculo.

 $-k$ 

Mostra o espaço ocupado em Kbytes.

 $-m$ 

Mostra o espaço ocupado em Mbytes.

```
-S, --separate-dirs
```
Não calcula o espaço ocupado por subdiretórios.

```
• Exemplo: du -h, du -hc.
```
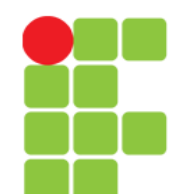

• Procura por arquivos/diretórios no disco. O comando find pode procurar arquivos através de sua data de modificação, tamanho, etc. através do uso de opções. O comando find, ao contrário de outros programas, usa opções longas através de um "-".

find [diretório] [opções/expressão]

- Onde:
	- diretório

Inicia a procura neste diretório, percorrendo seu subdiretórios.

#### opções/expressão

-name [expressão]

Procura pelo nome [expressão] nos nomes de arquivos e diretórios processados. -depth

Processa os subdiretórios primeiro antes de processar os arquivos do diretório principal.

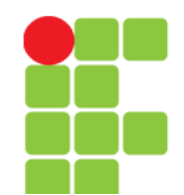

#### • Onde:

-maxdepth [num]

Faz a procura até [num] subdiretórios dentro do diretório que está sendo pesquisado.

-mindepth [num]

Não faz nenhuma procura em diretórios menores que [num] níveis.

-mount, -xdev

Não faz a pesquisa em sistemas de arquivos diferentes daquele de onde o comando find foi executado.

#### -size [num]

Procura por arquivos que tiverem o tamanho [num]. [num] pode ser antecedido de "+" ou "-" para especificar um arquivo maior ou menor que [num]. A opção -size pode ser seguida de:

b - Especifica o tamanho em blocos de 512 bytes. É o padrão caso [num] não seja acompanhado de nenhuma letra;

- c Especifica o tamanho em bytes;
- k Especifica o tamanho em Kbytes.

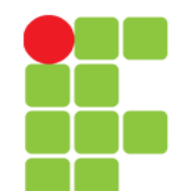

- Onde:
	- -type [tipo]

Procura por arquivos do [tipo] especificado. Os seguintes tipos são aceitos:

- $b b$ loco
- c caractere
- d diretório
- p pipe
- f arquivo regular
- 1 *link* simbólico
- s socket

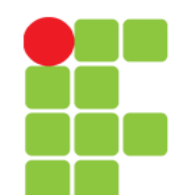

• A maior parte dos argumentos numéricos podem ser precedidos por "+" ou "-". Para detalhes sobre outras opções e argumentos, consulte a página de manual.

• Exemplo:

find / -name grep - Procura no diretório raiz e subdiretórios um arquivo/diretório chamado "grep";

- find / -name grep -maxdepth 3 Procura no diretório raiz e subdiretórios até o 3º nível, um arquivo/diretório chamado "grep".
- find . -size +1000k Procura no diretório atual e subdiretórios um arquivo com tamanho maior que 1000 kbytes (1Mbyte).

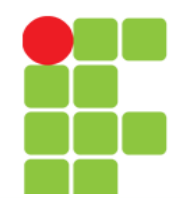

### **Comando free**

• Mostra detalhes sobre a utilização da memória RAM do sistema.

free [opções]

- Onde opções pode ser substituída por:
	- $-h$

Mostra o resultado em bytes.

 $-k$ 

Mostra o resultado em Kbytes.

 $-m$ 

Mostra o resultado em Mbytes.

 $-\circ$ 

Oculta a linha de buffers.

-t

Mostra uma linha contendo o total.

-s [num]

Mostra a utilização da memória a cada [num] segundos.

• O comando free é uma interface ao arquivo /proc/meminfo.

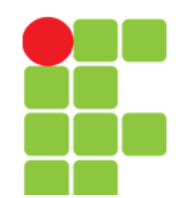

# **Comando grep**

• Procura por um texto dentro de arquivo(s) ou no dispositivo de entrada padrão.

grep [expressão] [arquivo] [opções]

• Onde:

expressão

palavra ou frase que será procurada no texto. Se tiver mais de 2 palavras você deve identificá-las com aspas "" caso contrário o grep assumirá que a segunda palavra é o arquivo!

arquivo

Arquivo onde será feita a procura.

- opções
	- -A [número]

Mostra o [número] de linhas após a linha encontrada pelo grep.

-B [número]

Mostra o [número] de linhas antes da linha encontrada pelo grep.

-f [arquivo]

Especifica que o texto que será localizado está no arquivo [arquivo].

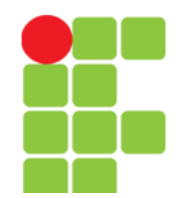

# **Comando grep**

#### • opções

```
-h, --no-filename
```
Não mostra os nomes dos arquivos durante a procura.

-i, --ignore-case

Ignora diferença entre maiúsculas e minúsculas no texto procurado e arquivo.

```
-n, --line-number
```
• Mostra o nome de cada linha encontrada pelo grep.

 $-F.$ 

Ativa o uso de expressões regulares.

```
-U, -binary
```
Trata o arquivo que será procurado como binário.

- Se não for especificado o nome de um arquivo ou se for usado um hífen "-", grep procurará a string no dispositivo de entrada padrão. O grep faz sua pesquisa em arquivos texto. Use o comando zgrep para pesquisar diretamente em arquivos compactados com gzip, os comandos e opções são as mesmas.
- Exemplos:

```
grep "capítulo" texto.txt
ps ax|grep inetd
grep "capítulo" texto.txt -A 2 -B 2
```
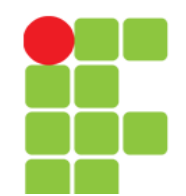

## **Comando head**

• Mostra as linhas iniciais de um arquivo texto.

head [opções]

- Onde:
	- -c [numero]

Mostra o [numero] de bytes do início do arquivo.

- -n [numero]
	- Mostra o [numero] de linhas do inicio do arquivo. Caso não for especificado, o head mostra as 10 primeiras linhas.
- Exemplos:

```
head teste.txt
head -n 20 teste.txt
```
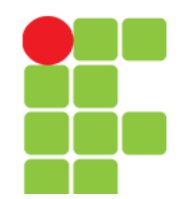

#### **Comando nl**

- Mostra o número de linhas junto com o conteúdo de um arquivo.
	- nl [opções] [arquivo]
- Onde opções pode ser substituída por:
	- -f [opc]
		- Faz a filtragem de saída de acordo com [opc]:
			- Numera todas as linhas.
		- $\ddot{}$

a

Não numera linhas vazias.

n

Numera linhas vazias.

texto

Numera somente linhas que contém o [texto].

 $-v$  [num]

Número inicial (o padrão é 1).

-i [num]

Número de linhas adicionadas a cada linha do arquivo (o padrão é 1).

- Exemplos:
	- nl /etc/passwd
	- nl -i 2 /etc/passwd

#### **Unidade 10 – Comandos Diversos** 18/45

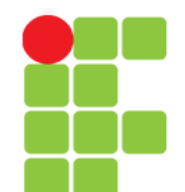

## **Comando more**

• Permite fazer a paginação de arquivos ou da entrada padrão. O comando more pode ser usado como comando para leitura de arquivos que ocupem mais de uma tela. Quando toda a tela é ocupada, o more efetua uma pausa e permite que você pressione Enter ou espaço para continuar avançando no arquivo sendo visualizado. Para sair do more pressione q.

```
more [arquivo]
```
- Onde: arquivo é o arquivo que será paginado.
- Para visualizar diretamente arquivos texto compactados pelo gzip ou .gz use o comando zmore.
- Exemplos: more /etc/passwd cat /etc/passwd|more

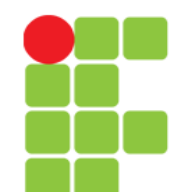

## **Comando less**

• Permite fazer a paginação de arquivos ou da entrada padrão. O comando less pode ser usado como comando para leitura de arquivos que ocupem mais de uma tela. Quando toda a tela é ocupada, o less efetua uma pausa (semelhante ao more) e permite que você pressione Seta para Cima e Seta para Baixo ou PgUP/PgDown para fazer o rolamento da página. Para sair do less pressione q.

```
less [arquivo]
```
- Onde arquivo é o arquivo que será paginado.
- Para visualizar diretamente arquivos texto compactados pelo utilitário gzip (arquivos .gz), use o comando zless.
- Exemplos:

```
less /etc/passwd
cat /etc/passwd|less
```
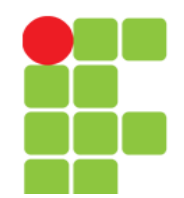

### **Comando sort**

• Organiza as linhas de um arquivo texto ou da entrada padrão.

sort [opções] [arquivo]

• Onde:

arquivo

É o nome do arquivo que será organizado. Caso não for especificado, será usado o dispositivo de entrada padrão (normalmente o teclado ou um "|").

```
opções
```
 $-h$ 

Ignora linhas em branco.

 $-d$ 

Somente usa letras, dígitos e espaços durante a organização.

 $-*f*$ 

Ignora a diferença entre maiúsculas e minúsculas.

 $-r$ 

Inverte o resultado da comparação.

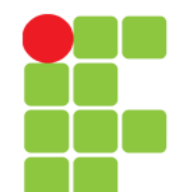

#### **Comando sort**

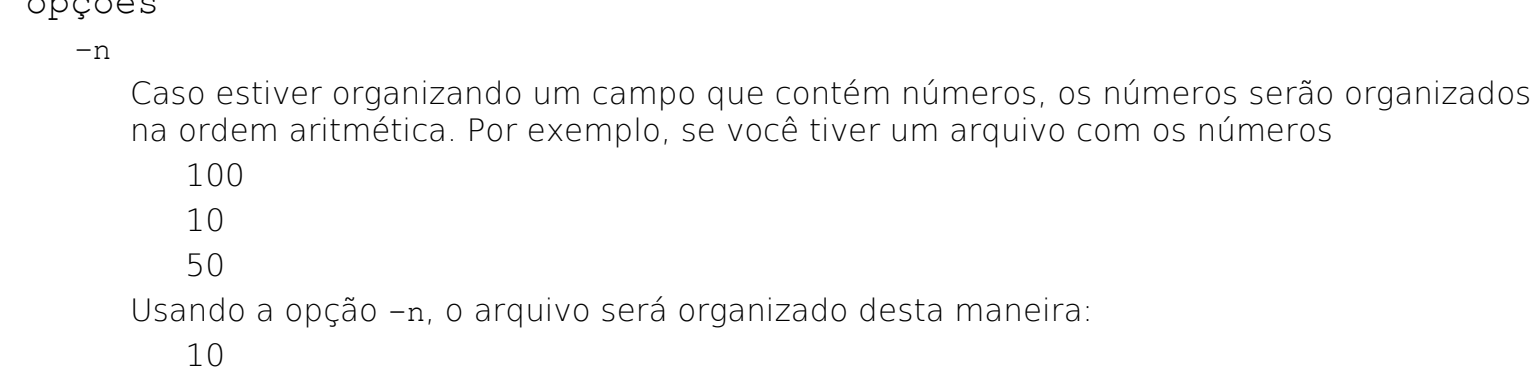

 $\sim$   $\sim$   $\approx$   $\sim$   $\sim$ 

50

100

Caso esta opção não for usada com o sort, ele organizará como uma listagem alfabética (que começam de a até z e do 0 até 9)

10 100 50

 $-c$ 

Verifica se o arquivo já esta organizado. Caso não estiver, retorna a mensagem "disorder on arquivo".

-o arquivo

Grava a saída do comando sort no arquivo.

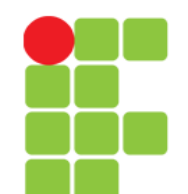

### **Comando sort**

• Exemplos de uso do comando sort:

```
sort texto.txt - Organiza o arquivo texto.txt em ordem
crescente;
```
sort texto.txt -r - Organiza o conteúdo do arquivo texto.txt em ordem decrescente;

cat texto.txt | sort - Faz a mesma coisa que o primeiro exemplo, só que neste caso a saída do comando cat é redirecionado a entrada padrão do comando sort.

sort -f texto.txt - Ignora diferenças entre letras maiúsculas e minúsculas durante a organização.

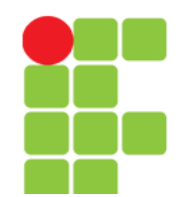

### **Comando tail**

- Mostra as linhas finais de um arquivo texto.
	- tail [opções]
- Onde:
	- -c [numero]

Mostra o [numero] de bytes do final do arquivo.

-n [numero]

Mostra o [numero] de linhas do final do arquivo.

 $-f$ 

Mostra continuamente linhas adicionadas no final do arquivo.

• Exemplos:

```
tail teste.txt
tail -n 20 teste.txt
```
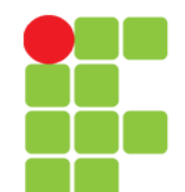

### **Comando time**

• Mede o tempo gasto para executar um processo (programa);

time [comando]

- Onde: comando é o comando/programa que deseja medir o tempo gasto para ser concluído;
- Exemplo:

```
time ls
time find / -name crontab
```
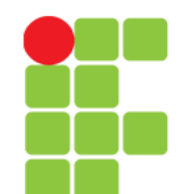

### **Comando touch**

• Muda a data e hora que um arquivo foi criado. Também pode ser usado para criar arquivos vazios. Caso o touch seja usado com arquivos que não existam, por padrão ele criará estes arquivos.

touch [opções] [arquivos]

• Onde:

arquivos

São arquivos que terão sua data/hora modificados.

opções

-t [AAAA]MMDDhhmm[.segundos]

Usa opcionalmente o Ano (AAAA), obrigatoriamente o Mês (MM), Dia (DD), Horas (hh), minutos (mm) e opcionalmente segundos para modificação do(s) arquivos ao invés da data e hora atual.

-a, --time=atime

Faz o touch mudar somente a data e hora do acesso ao arquivo.

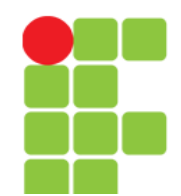

#### **Comando touch**

#### • Continua

#### Opções

-c, --no-create

Não cria arquivos vazios, caso os arquivos não existam.

-m, --time=mtime

Faz o touch mudar somente a data e hora da modificação.

-r [arquivo]

Usa as horas no [arquivo] como referência ao invés da hora atual.

• Exemplos:

touch teste - Cria o arquivo teste caso ele não existir;

touch -t 10011230 teste - Altera da data e hora do arquivo para 01/10 e 12:30;

touch -t 120112301999.30 teste - Altera da data, hora ano, e segundos do arquivo para 01/12/1999 e 12:30:30;

touch -t 12011200 \* - Altera a data e hora do arquivo para 01/12 e 12:00.

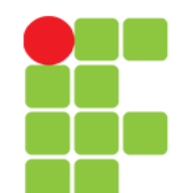

## **Comando uptime**

• Mostra o tempo de execução do sistema desde que o computador foi ligado.

uptime

# **Comando dmesg**

• Mostra as mensagens de inicialização do kernel. São mostradas as mensagens da última inicialização do sistema.

dmesg | less

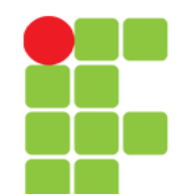

# **Comando mesg**

• Permite ou não o recebimentos de requisições de talk de outros usuários.

mesg [y/n]

- Onde y permite que você receba "talks" de outros usuários.
- Digite mesg para saber se você pode ou não receber "talks" de outros usuários. Caso a resposta seja "n" você poderá enviar um talk para alguém mas o seu sistema se recusará em receber talks de outras pessoas.
- É interessante colocar o comando mesg y em seu arquivo de inicialização .bash\_profile para permitir o recebimento de "talks" toda vez que entrar no sistema.

## **Comando echo**

• Mostra mensagens. Este comando é útil na construção de scripts para mostrar mensagens na tela para o usuário acompanhar sua execução;

echo [mensagem]

• A opção -n pode ser usada para que não ocorra o salto de linha após a mensagem ser mostrada.

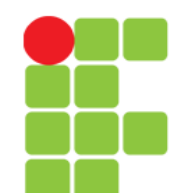

#### **Comando su**

• Permite ao usuário mudar sua identidade para outro usuário sem fazer o *logout*. Útil para executar um programa ou comando como root sem ter que abandonar a seção atual;

su [usuário] [-c comando]

- Onde: usuário é o nome do usuário que deseja usar para acessar o sistema. Se não digitado, é assumido o usuário root. Caso seja especificado -c comando, executa o comando sob o usuário especificado;
- Será pedida a senha do superusuário para autenticação. Digite exit quando desejar retornar a identificação de usuário anterior.

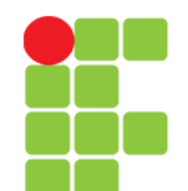

# **Comando sync**

• Grava os dados do cache de disco na memória RAM para todos os discos rígidos e flexíveis do sistema. Cache é um mecanismo de aceleração que permite que um arquivo seja armazenado na memória ao invés de ser imediatamente gravado no disco. Quando o sistema estiver ocioso o arquivo é gravado para o disco. O GNU/Linux procura utilizar toda memória RAM disponível para o cache de programas acelerando seu desempenho de leitura/gravação.

sync

• O uso do sync é útil em disquetes quando gravamos um programa e precisamos que os dados sejam gravados imediatamente para retirar o disquete da unidade. Mas o método recomendado é especificar a opção sync durante a montagem da unidade de disquetes.

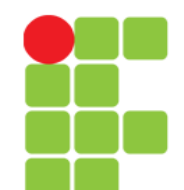

## **Comando uname**

• Retorna o nome e versão do kernel atual.

uname  $-a$ 

• Ou só a versão do kernel:

 $\mu$ name  $-r$ 

#### **Comando hostnamectl**

• Esse comando fornecerá informações do sistema operacional, kernel e Arquitetura.

hostnamectl

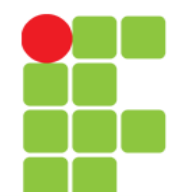

#### **Comando lbs\_release**

• Retorna a distribuição, versão e o codename da versão:

lbs\_release -a

• Ou só o número da versão:

```
lbs_release -r
```
• Ou ainda, um destes dois comandos:

```
cat /etc/*release 
cat /etc/lsb-release
```
• E também:

```
cat /etc/os-release
```
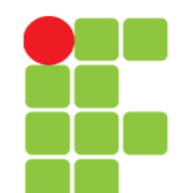

#### **Comando reboot**

• Reinicia o computador.

reboot

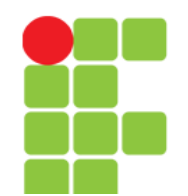

#### **Comando shutdown**

• Desliga/reinicia o computador imediatamente ou após determinado tempo (programável) de forma segura. Todos os usuários do sistema são avisados que o computador será desligado . Este comando somente pode ser executado pelo usuário root ou quando é usada a opção -a pelos usuários cadastrados no arquivo /etc/shutdown.allow que estejam logados no console virtual do sistema.

shutdown [opções] [hora] [mensagem]

hora

Momento que o computador será desligado. Você pode usar  $HH:MM$  para definir a hora e minuto, MM para definir minutos, +SS para definir após quantos segundos, ou now para imediatamente (equivalente a +0).

• O shutdown criará o arquivo /etc/nologin para não permitir que novos usuários façam login no sistema (com exceção do root). Este arquivo é removido caso a execução do shutdown seja cancelada (opção -c) ou após o sistema ser reiniciado.

mensagem

Mensagem que será mostrada a todos os usuários alertando sobre o reinicio/desligamento do sistema.

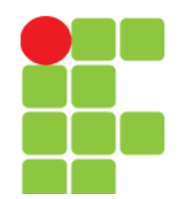

#### **Comando shutdown**

#### opções

 $-h$ 

Inicia o processo para desligamento do computador.

 $-r$ 

Reinicia o sistema

 $-c$ 

Cancela a execução do shutdown. Você pode acrescentar uma mensagem avisando aos usuários sobre o fato.

- O shutdown envia uma mensagem a todos os usuários do sistema alertando sobre o desligamento durante os 15 minutos restantes e assim permite que finalizem suas tarefas. Após isto, o shutdown muda o nível de execução através do comando init para 0 (desligamento), 1 (modo monousuário), 6 (reinicialização). É recomendado utilizar o símbolo "&" no final da linha de comando para que o shutdown seja executado em segundo plano;
- Quando restarem apenas 5 minutos para o reinicio/desligamento do sistema, o programa login será desativado, impedindo a entrada de novos usuários no sistema;
- O programa shutdown pode ser chamado pelo init através do pressionamento da combinação das teclas de reinicialização CTRL+ALT+DEL alterando-se o arquivo /etc/inittab. Isto permite que somente os usuários autorizados (ou o root) possam reinicializar o sistema.

#### **Comando shutdown**

#### Exemplos:

"shutdown -h now" - Desligar o computador imediatamente;

"shutdown -r now" - Reinicia o computador imediatamente;

"shutdown 19:00 A manutenção do servidor será iniciada às 19:00" - Faz o computador entrar em modo monousuário (init 1) às 19:00 enviando a mensagem A manutenção do servidor será iniciada às 19:00 a todos os usuários conectados ao sistema;

"shutdown -r 15:00 O sistema será reiniciado às 15:00 horas" - Faz o computador ser reiniciado (init 6) às 15:00 horas enviando a mensagem O sistema será reiniciado às 15:00 horas a todos os usuários conectados ao sistema;

shutdown -r 20 - Faz o sistema ser reiniciado após 20 minutos;

shutdown -c - Cancela a execução do shutdown.

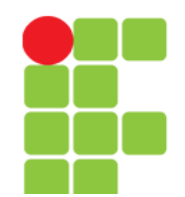

### **Comando wc**

• Conta o número de palavras, bytes e linhas em um arquivo ou entrada padrão. Se as opções forem omitidas, o wc mostra a quantidade de linhas, palavras, e bytes.

```
wc [opções] [arquivo]
```
• Onde:

arquivo

Arquivo que será verificado pelo comando wc.

opções

```
-c, --bytes
```
Mostra os bytes do arquivo.

-w, --words

Mostra a quantidade de palavras do arquivo.

-l, --lines

Mostra a quantidade de linhas do arquivo.

• A ordem da listagem dos parâmetros é única, e modificando a posição das opções não modifica a ordem que os parâmetros são listados.

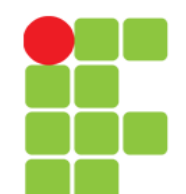

## **Comando wc**

Exemplo:

wc /etc/passwd - Mostra a quantidade de linhas, palavras e letras (bytes) no arquivo /etc/passwd;

wc -w /etc/passwd - Mostra a quantidade de palavras;

wc -1 /etc/passwd - Mostra a quantidade de linhas;

wc  $-I$   $-w$  /etc/passwd - Mostra a quantidade de linhas e palavras no arquivo /etc/passwd.

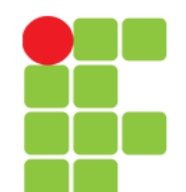

# **Comando seq**

• Imprime uma sequência de números começando em [primeiro] e terminando em [último], utilizando [incremento] para avançar.

seq [opções] [primeiro] [incremento] [último]

- Onde:
	- primeiro

Número inicial da sequência.

incremento

Número utilizado para avançar na sequência.

último

Número final da sequência.

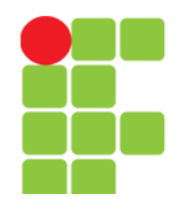

## **Comando seq**

#### opções

-f, --format=[formato]

Formato de saída dos números da seqüência. Utilize o estilo do printf para ponto flutuante (valor padrão: %g).

-s, --separator=[string]

Usa [string] para separar a seqüência de números (valor padrão: \n).

-w, --equal-width

Insere zeros na frente dos números mantendo a seqüência alinhada.

- Observações:
	- Se [primeiro] ou [incremento] forem omitidos, o valor padrão 1 será utilizado.
	- Os números recebidos são interpretados como números em ponto flutuante.
	- [incremento] deve ser positivo se [primeiro] for menor do que o último, e negativo caso contrário.
	- Quando utilizarmos a opção --format, o argumento deve ser exatamente: %e, %f ou %g.
- Exemplos:

seq 0 2 10 seq -w 0 10 seq -f%f 0 10 seq -s", " 0 10

# **Referências**

• GUIA FOCA GNU/Linux. Iniciante. Disponível em:

<http://www.guiafoca.org/cgs/guia/iniciante/c h-cmdv.html>. Acesso em: 27 jul. 2017.

• BRITO, E. Como verificar a versão do Ubuntu usando a linha de comando. Disponível em: <https://www.edivaldobrito.com.br/verificara-versao-do-ubuntu/>. Acesso em: 23 mar. 2019.